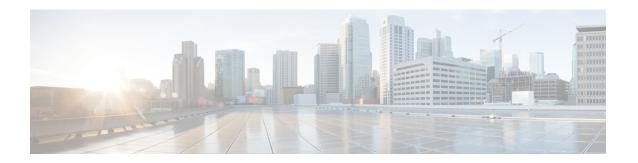

## **Monitoring the Service**

This chapter provides information for monitoring service status and performance using the **show** commands found in the Command Line Interface (CLI). These command have many related keywords that allow them to provide useful information on all aspects of the system ranging from current software configuration through call activity and status.

The selection of keywords described in this chapter is intended to provided the most useful and in-depth information for monitoring the system. For additional information on these and other **show** command keywords, refer to the *Command Line Interface Reference*.

In addition to the CLI, the system supports the sending of Simple Network Management Protocol (SNMP) traps that indicate status and alarm conditions. Refer to the *SNMP MIB Reference* for a detailed listing of these traps.

This chapter includes the following topics:

- Monitoring System Status and Performance, on page 1
- Clearing Statistics and Counters, on page 7

# **Monitoring System Status and Performance**

This section contains commands used to monitor the status of tasks, managers, applications and other software components in the system. Output descriptions for most of the commands are located in the *Counters and Statistics Reference*.

**Table 1: System Status and Performance Monitoring Commands** 

| To do this:                                                            | Enter this command:                                    |  |
|------------------------------------------------------------------------|--------------------------------------------------------|--|
| View Congestion-Control Information                                    |                                                        |  |
| View Congestion-Control Statistics                                     | show congestion-control statistics {a11mgr   ipsecmgr} |  |
| View GTP Information                                                   |                                                        |  |
| View eGTP-C service statistics for a specific service                  | show egtpc statistics egtpc-service name               |  |
| View GTP-U service statistics for all GTP-U data traffic on the system | show gtpu statistics                                   |  |

| To do this:                                                                                                    | Enter this command:                                                                              |
|----------------------------------------------------------------------------------------------------|--------------------------------------------------------------------------------------------------|
| View Infrastructure-DNS Queries                                                                                                 |                                                                                                  |
| Verify Infrastructure-DNS queries to resolve P-CSCF FQDN                                                                        | dns-client query client-name client_name<br>query-type AAAA query-name <p-cscf.com></p-cscf.com> |
| View IP Information                                                                                                    |                                                                                                  |
| Display BGP Neighbors                                                                                                    |                                                                                                  |
| Verify BGP neighbors on egress P-GW context                                                                                     | context egress_pgw_context_name                                                                  |
|                                                                                                    | show ip bgp summary                                                                              |
| Verify BGP neighbors on ingress P-GW context                                                                                    | context ingress_pgw_context_name                                                                 |
|                                                                                                    | show ip bgp summary                                                                              |
| Display IP Connectivity State                                                                                                   |                                                                                                  |
| Verify IP connectivity to the diameter servers for various components/interfaces; all peers should be in OPEN or WAIT_DWR state | show diameter peers full all  grep State                                                         |
| Display IP Interface Status                                                                                                    |                                                                                                  |
| Verify IP interfaces are up on each context                                                                                     | show ip interface summary                                                                        |
|                                                                                                    | show ipv6 interface summary                                                                      |
| Display IP Pool Configuration                                                                                                   |                                                                                                  |
| Verify IPv4 pools have been created and are available                                                                           | context egress_pgw_context_name                                                                  |
|                                                                                                    | show ip pool summary                                                                             |
| Verify IPv6 pools have been created and are available                                                                           | context egress_pgw_context_name                                                                  |
|                                                                                                    | show ipv6 pool summary                                                                           |
| View LMA Service Information                                                                                                    |                                                                                                  |
| View LMA service statistics for a specific service                                                                              | show lma-service statistics lma-service service_name                                             |
| View P-GW Service Information                                                                                                   |                                                                                                  |
| View P-GW service statistics                                                                                                    | show pgw-service statistics all                                                                  |
| Verify P-GW services                                                                                                    | context ingress_pgw_context_name                                                                 |
|                                                                                                    | show pgw-service all  grep Status                                                                |
|                                                                                                    | show lma-service all  grep Status                                                                |
|                                                                                                    | show egtp-service all  grep Status                                                               |
|                                                                                                    | show gtpu-service all  grep State                                                                |

| To do this:                                                                                                    | Enter this command:                                            |  |
|----------------------------------------------------------------------------------------------------|----------------------------------------------------------------|--|
| View QoS/QCI Information                                                                                                    |                                                                |  |
| View QoS Class Index to QoS mapping tables                                                                                                    | show qci-qos-mapping table all                                 |  |
| View RF Accounting Information                                                                                                    |                                                                |  |
| Confirm the PGW is sending Rf accounting records:                                                                                                    | show diameter accounting servers  grep Message                 |  |
| Verify "Message sent" is non-zero                                                                                                    | show active-charging sessions all  more                        |  |
| Verify active charging sessions are present                                                                                                    |                                                                |  |
| View Session Subsystem and Task Information                                                                                                    |                                                                |  |
| Display Session Subsystem and Task Statistics                                                                                                    |                                                                |  |
| Important Refer to the System Software Task and Subsystem Descriptions appendix in the System Administration Guide for additional information on the Session subsystem and its various manager tasks. |                                                                |  |
| View AAA Manager statistics                                                                                                    | show session subsystem facility anamgr all                     |  |
| View AAA Proxy statistics                                                                                                    | show session subsystem facility aaaproxy all                   |  |
| View LMA Manager statistics                                                                                                    | show session subsystem facility hamgr all                      |  |
| View Session Manager statistics                                                                                                    | show session subsystem facility sessmgr all                    |  |
| View Session Disconnect Reasons                                                                                                    |                                                                |  |
| View session disconnect reasons with verbose output                                                                                                    | show session disconnect-reasons                                |  |
| View Session Recovery Information                                                                                                    |                                                                |  |
| View session recovery status                                                                                                    | show session recovery status [ verbose ]                       |  |
| View Subscriber Information                                                                                                    |                                                                |  |
| Display NAT Information                                                                                                    |                                                                |  |
| View the private IP assigned to the NAT user, along with any other public IPs assigned                                                                                                    | show subscriber full username user_name                        |  |
| View NAT realms assigned to this user                                                                                                    | show subscriber full username user_name  grep -i nat           |  |
| View active charging flows for a specific NAT IP address                                                                                                    | show active-charging flows full nat required nat-ip ip_address |  |
| Display Session Resource Status                                                                                                    |                                                                |  |
| View session resource status                                                                                                    | show resources session                                         |  |
| View Statistics for Subscribers using LMA Services on the System                                                                                                    |                                                                |  |

| To do this:                                                                                       | Enter this command:                                         |  |
|---------------------------------------------------------------------------------------------------|-------------------------------------------------------------|--|
| View statistics for subscribers using a specific LMA service on the system                        | show subscribers lma-service service_name                   |  |
| View Statistics for Subscribers using P-GW Services on the System                                 |                                                             |  |
| View statistics for subscribers using any P-GW service on the system                              | show subscribers pgw-only full                              |  |
| Display Subscriber Configuration Information                                                      |                                                             |  |
| View locally configured subscriber profile settings (must be in context where subscriber resides) | show subscribers configuration username subscriber_name     |  |
| View remotely configured subscriber profile settings                                              | show subscribers aaa-configuration username subscriber_name |  |
| View Subscribers Currently Accessing the System                                                   |                                                             |  |
| View a listing of subscribers currently accessing the system                                      | show subscribers all                                        |  |
| Display UE Attach Status                                                                          |                                                             |  |
| Confirm that a UE has attached:                                                                   | show subscriber pgw-only imsi ue_imsi                       |  |
| Displays IMSI with one entry for each bearer<br>per APN connection                                | show active-charging sessions all  more<br>show egtpc peers |  |
| Verify active charging sessions are present                                                       | show egtpc statistics                                       |  |
| Verify peers are active. Peers should correspond<br>to S-GW EGTP addresses                        | show gtpu statistics                                        |  |
| Verify "Create Session Request" and "Create<br>Session Response" categories are incrementing      | eHRPD only show lma-service session username user_name      |  |
| Verify "Total Data Stats:" are incrementing                                                       | show lma-service statistics                                 |  |
| eHRPD:                                                                                            |                                                             |  |
| Verify lma-sessions are present                                                                   |                                                             |  |
| Verify "Binding Updates Received:" categories are incrementing                                    |                                                             |  |

### Including the IMSI/IMEI in System Event Logs of Type Error and Critical

The P-GW can be configured to provide the IMSI/IMEI in the event log details for the following system event logs of type error and critical, if available. If the IMSI is not available, the P-GW will make a best effort to obtain the IMEI.

Table 2: New and Modified System Event Logs with IMSI/IMEI in System Event Log Details

| Event Log       | Description                                                                                                    |  |
|-----------------|----------------------------------------------------------------------------------------------------|--|
| New Events      |                                                                                                    |  |
| 12225           | Represents misc_error3 in format "[IMSI <imsi>] Misc Error3: s, error code d"</imsi>                                                                                                    |  |
| 12226           | Represents recover_call_from_crr_failed1 error in format "[IMSI <imsi>]Sessmgr-d Recover call from CRR failed for callid:0xx reason=s"</imsi>                                                                                                    |  |
| 12227           | Represents aaa_create_session_failed_no_more_sessions1 error in format "[IMSI <imsi>] Sessmgr-d Ran out of session handles"</imsi>                                                                                                    |  |
| 140075          | Represents error_log1 in format "[IMSI <imsi>]s"</imsi>                                                                                                    |  |
| Modified Events | 1                                                                                                    |  |
| 139001          | To print miscellaneous PGW error log.                                                                                                    |  |
| 191006          | To print miscellaneous SAEGW error log.                                                                                                    |  |
| 10034           | Represents FSM error in format "[IMSI <imsi>] default call fsm error: ostate=s(d) state=s(d) event=s(d)"</imsi>                                                                                                    |  |
| 10035           | Represents FSM INVALID event in format "[IMSI <imsi>] default call fsm invalid event: state=s(d) event=s(d)"</imsi>                                                                                                    |  |
| 12382           | Represents SN_LE_SESSMGR_PGW_REJECT_BEARER_OP in format "[IMSI <imsi>] Sessmgr-d: Request to s bearer rejected. Reason: s". For example "[IMSI 112233445566778 Sessmgr-1: Request to Create bearer rejected. Reason: Create Bearer Request denied as session recovery is in progress"</imsi> |  |
| 12668           | Represents fsm_event_error in format "[IMSI <imsi>] Misc Error: Bad event in sessmgr fsm, event code d"</imsi>                                                                                                    |  |
| 12774           | Represents pgw_purge_invalid_crr in format "[IMSI <imsi>] Local s TEID [lu] Collision: Clp Connect Time: lu, Old Clp Callid: d, Old Clp Connect Time: lu s"</imsi>                                                                                                    |  |
| 12855           | Represents ncqos_nrspca_trig_err in format "[IMSI <imsi>] NCQOS NRSPCA trig rcvd in invalid bcm mode."</imsi>                                                                                                    |  |
| 12857           | Represents ncqos_nrupc_tft_err in format "[IMSI <imsi>] NCQOS NRUPC Trig : TFT validation failed for nsapi <u>."</u></imsi>                                                                                                    |  |
| 12858           | Represnts ncqos_nrxx_trig_already in format "[IMSI <imsi>] NCQOS NRSPCA/NRUPC is already triggered on sess with nsapi <u>."</u></imsi>                                                                                                    |  |
| 12859           | Represents ncqos_nrxx_tft_check_fail in format "[IMSI <imsi>] NCQOS TFT check failed as TFT has invalid opcode for nsapi <u>:pf_id_bitmap 0xx and tft_opcode: d"</u></imsi>                                                                                                    |  |

| Event Log | Description                                                                                                    |
|-----------|----------------------------------------------------------------------------------------------------|
| 12860     | Represents ncqos_sec_rej in format "[IMSI <imsi>] NCQOS Secondary ctxt with nsapi <u> rejected, due to <s>."</s></u></imsi>                                                                                                    |
| 12861     | Represents ncqos_upc_rej in format "[IMSI <imsi>] UPC Rejected for ctxt with nsapi <u>, due to <s>."</s></u></imsi>                                                                                                    |
| 12862     | Represents ggsn_subsession_invalid_state in format "[IMSI <imsi>] GGSN subsession invalid state state:<s>,[event:<s>]"</s></s></imsi>                                                                                              |
| 11830     | Represents gngp_handoff_rejected_for_pdn_ipv4v6 in format "[IMSI <imsi>] Sessmgr-d Handoff from PGW-to-GGSN rejected, as GGSN doesnt support Deffered allocation for IPv4v6, dropping the call."</imsi>                            |
| 11832     | Represents gngp_handoff_rejected_no_non_gbr_bearer_for_def_bearer_selection in format "[IMSI <imsi>] Sessmgr-d Handoff from PGW-to-GGSN rejected, as GGSN Callline has no non-GBR bearer to be selected as Default bearer."</imsi> |
| 11834     | Represents gngp_handoff_from_ggsn_rejected_no_ggsn_call in format "[IMSI <imsi>] Sessmgr-d Handoff from GGSN-to-PGW rejected, as GGSN call with TEIDC &lt;0xx&gt; not found."</imsi>                                               |
| 12960     | Represents gtp_pdp_type_mismatch in format "[IMSI <imsi>] Mismatch between PDP type of APN s and in create req. Rejecting call"</imsi>                                                                                             |
| 11282     | Represents pcc_intf_error_info in format "[IMSI <imsi>] s"</imsi>                                                                                                    |
| 11293     | Represents collision_error in format "[IMSI <imsi>] Collision Error:<br/>Temp Failure Handling Delayed Pending Active Transaction: , error code d"</imsi>                                                                          |
| 11917     | Represents rcvd_invalid_bearer_binding_req_from_acs in format "[IMSI <imsi>] Sessmgr d: Received invalid bearer binding request from ACS."</imsi>                                                                                  |
| 11978     | Represents saegw_uid_error in format "[IMSI <imsi>] s"</imsi>                                                                                                    |
| 11994     | Represents unwanted_pcc_intf_setup_req error in format "[IMSI <imsi>] GGSN_INITIATE_SESS_SETUP_REQ is already fwded to PCC interface "</imsi>                                                                                      |
| 140005    | Represents ue_fsm_illegal_event in format "[IMSI <imsi>] Invalid/unhandled UE event <s> in state <s>"</s></s></imsi>                                                                                                    |
| 140006    | Represents pdn_fsm_illegal_event in format "[IMSI <imsi>] Invalid/unhandled PDN event <s> in state <s>"</s></s></imsi>                                                                                                    |
| 140007    | Represents epsb_fsm_illegal_event in format "[IMSI <imsi>] Invalid/unhandled EPSB event <s> in state <s>"</s></s></imsi>                                                                                                    |
| 10726     | Represents saegwdrv_generic_error "[IMSI <imsi>] s"</imsi>                                                                                                    |

### Configuring the P-GW to Include the IMSI/IMEI in System Event Logs of Type Error and Critical

The **include-ueid** keyword has been added to the **logging** command in Global Configuration Mode. When enabled, the previously mentioned system events of type error and critical will provide the IMSI/IMEI in the logging details, if available.

```
configure
   logging include-ueid
   no logging include-ueid
   end
```

#### Notes:

- no disables the inclusion of the IMSI/IMEI in system event logs of type error and critical.
- Use the **show configuration** command to view the current configuration status of the **logging include-ueid** command.
  - logging include-ueid (when enabled)
  - no logging include-ueid (when disabled.

### **Clearing Statistics and Counters**

It may be necessary to periodically clear statistics and counters in order to gather new information. The system provides the ability to clear statistics and counters based on their grouping (PPP, MIPHA, MIPFA, etc.).

Statistics and counters can be cleared using the CLI **clear** command. Refer to the *Command Line Reference* for detailed information on using this command.

**Clearing Statistics and Counters**